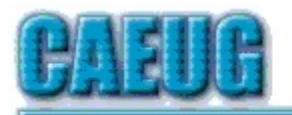

# Computers to Esy User Group

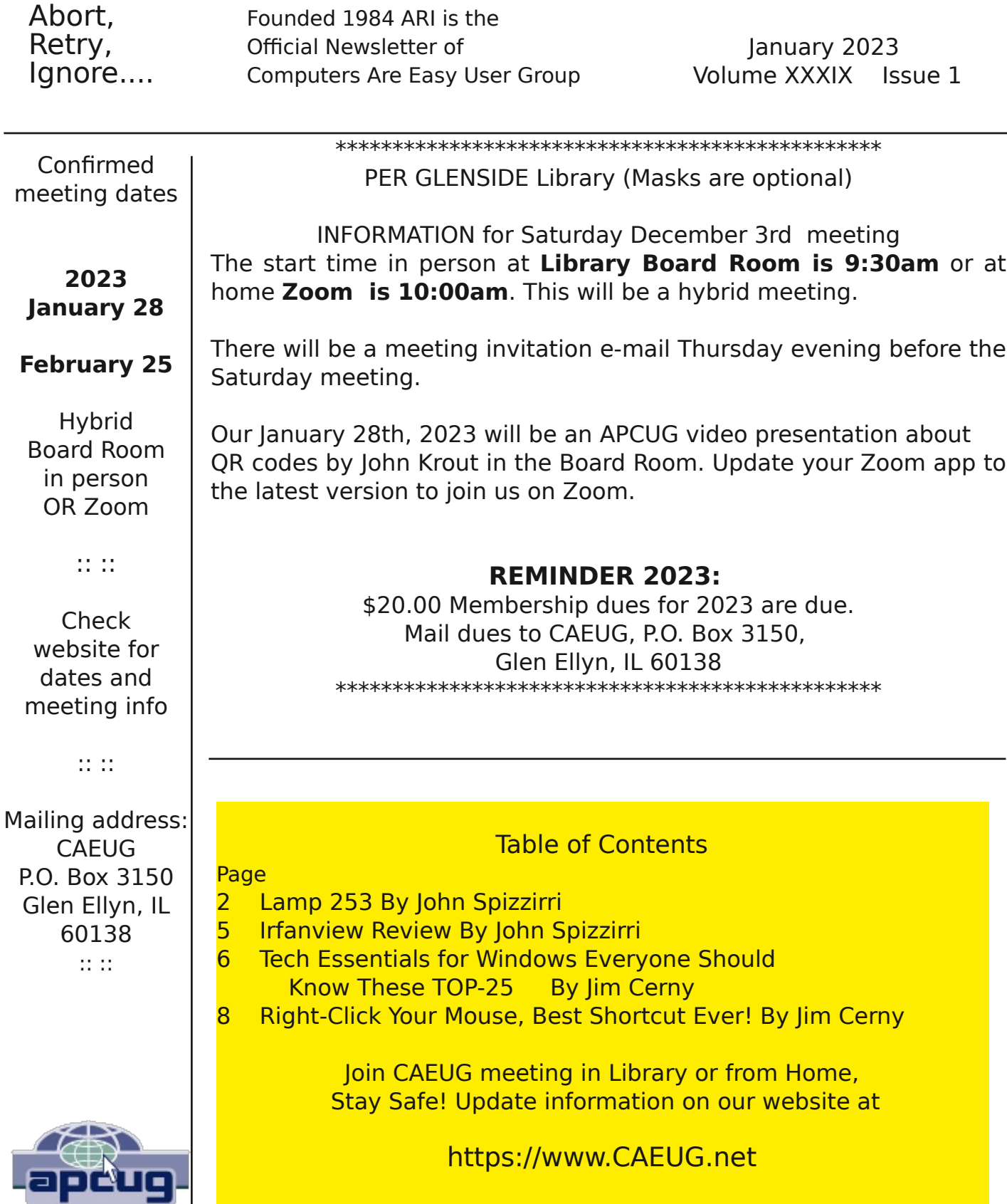

#### CAEUG OFFICERS

President Carl Wallin

V.P. (Programs) Roger Kinzie Secretary Position OPEN Treasurer Kathy Groce Newsletter Kathy Groce newslettereditor(at)caeug.net Board Member Frank Braman Joanne Beauregard Webmaster John Spizzirri webmaster(at)caeug.net

The Glenside Public Library address is at 25 E Fullerton Avenue, Glendale Heights, Illinois. The meeting(s) are not library sponsored Individuals with disabilities who plan to attend this program and who require certain accommodations in order to observe and / or participate in the program are requested to contact CAEUG president, at least five (5) days prior to the program, so that reasonable accommodation can be made.

Members Helpline Any member can volunteer to be on the Members Helpline. Hardware problems, Win 7, Win 10, Linux and Virus Removal - John Spizzirri

#### About DVD of the Month

Unfortunately, the DVD of the Month is no longer creating an income center for the club. August 2022 will be the last issue of the DVD. Starting in September, I will feature a review of a freeware program in the ARI... Some of these programs may be elaborate and complicated others may be very simple. I may include screen shots if that can be accommodated.

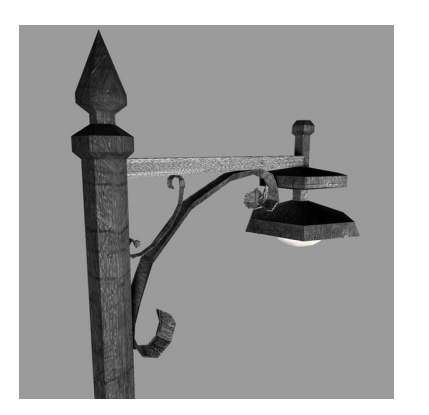

#### Lamp Post 253 January 2023 by John Spizzirri

The Decorah, Iowa eagle nest cams have gone live  $(1)$  in anticipation of the rebuilding which will start in early February. [Ed note: The eagles are already working on getting the nest ready for the big day.} Egg laying will happen in mid to late February. Meanwhile, there is a camera at Churchill, Manitoba, Canida ( 2 ) pointed at the

sky. At night, when the weather is clear, you can still check for Northern Lights (Aurora Borealis). Churchill is in the Central Time zone. If you stay up really late or cannot sleep, try the Alaska Borealis cams (3) or Yellowknife cam in the Mountain Time zone (4). Another place to try offers various cams from around the world (5).

- 1) https://is.gd/0YqTVG
- 2) https://is.gd/3RjcRQ
- 3) https://auroranotify.com/?p=63
- 4) https://auroramax.com/live
- 5) https://seetheaurora.com/webcams

My Chart  $(1)$  is a medical software used by numerous hospital organizations in Northeastern Illinois (Rush (2), University of Illinois (3), Edward-Elmhurst (4), DuPage Medical Group (5) and University of Chicago (6). It is just one of a number of programs used by hospitals and medical groups to keep track of patient's schedules, billing, health, treatments, symptoms and test results among other things. It is sometimes used to communicate with patients. I got a note in the form of a two page PDF document warning about "Medicare Phone Scams and How to Protect Yourself". It had some useful information like do not give anyone that calls you your Social Security number (SSN), financial information, or Medicare number for any reason. Scammers may offer free medical supplies or a Medicare or IRS refund. In order to get the free stuff or refund the scammer needs your SSN or other personal information. Scammers may spoof the phone number in order to look like they are a local call an official call. They may impersonate a government employee. Remember, that Medicare will NEVER call you. The IRS will NEVER call you. These agencies deal strictly in mail and e-mail. The e-mail they use is only in answer to e-mail you send them to start with. Anyone that comes to your door selling supplies covered by Medicare is a scammer. No reputable company does that. To report suspected fraud call the Department of Health and Human Services (HHS) Inspector General at 1-800- 447-8477 or e-mail HHSTips@oig.hhs.gov. The PDF had an obsolete url for Medicare fraud http://www.stopmedicarefraud.gov/. The correct web site ( 7 ) is no longer run by the government but by AdviseWell, Inc. that sponsors the Senior Medicare Patrol to help people in the south. The advice on the site is good for seniors across the U. S. They get their money from a grant from the Department of Health and Human Services ( 8 ). One other site ( 9 ) I found useful is run by an insurance salesman in the Long Beach area of California.

- 1) https://www.mychart.com/
- 2) https://is.gd/HDEil0
- 3) https://is.gd/1eI6Ow
- 4) https://is.gd/tllaCs
- 5) https://is.gd/nLZ9ap
- 6) https://is.gd/1eI6Ow
- 7) https://stopmedicarefraud.org/
- 8) https://www.hhs.gov/

### 9) https://individuals.healthreformquotes.com/?p=15678#scam

Seattle Public Schools in King County (1) have filed suit against Meta (2), ByteDance (3), Alphabet (4), and Snap Inc. (5). The school board claims that the products made by these companies cause deleterious effects to the mental health of the 49,000+ students in their system. Their standing is that it costs the school district over \$75,000 per year to treat the affected students. The suit contends that the product involved are designed to cause these mental health damage in "youth". The products are Facebook ( 6 ), Instagram ( 7 ), TikTok ( 8 ), Youtube ( 9 ), and Snapchat (10). You can read the text of the suit here (11). The suit wants to get two results (12). First is to get the companies to modify their products to operate in a way that does not harm "youth". Second is to recover money that the school district has spent on mental health as a result of the student use of the products. The school district is using Keller Rohrback  $(13)$  law firm on a contingency basis so that no tax money is being spent on the suit. I first heard of this suit on the Malwarebytes blog (14).

- 1) https://www.seattleschools.org/
- 2) https://about.meta.com/
- 3) https://www.bytedance.com/en/
- 4) https://abc.xyz/
- 5) https://snap.com/en-US
- 6) https://www.facebook.com/
- 7) https://www.instagram.com/
- 8) https://www.tiktok.com/en/
- 9) https://www.youtube.com/
- 10) https://www.snapchat.com/
- 11) https://bityl.co/GnUc
- 12) https://www.seattleschools.org/?p=157511
- 13) https://is.gd/AwtuM6
- 14) https://is.gd/qzhsnV

The Consumer Electronics Show (CES  $(1)$ ) came and went at the beginning of January while I was in the hospital getting me right shoulder replaced due to arthritis. The pandemic nearly shutdown the CES last year. This year was a blow out. There were 3,200+ exhibitors. There were a number of 'vehicle and mobility' exhibitors. Since I did not go to the show I con only cover a few of the exhibits that were reported in the sites that I regularly read. Bleeping Computer reported that Microsoft (MS ( 2 )) has collaborated with AMD (3) to produce a CPU that has encryption built into the chip. They call it the Microsoft Pluton security processor. Lenovo ( 4 ) showed a laptop with the Pluton chip installed. MS will be working with Intel (5) and Qualcomm (6) to produce similaar chips. MS said the technology was developed in Xbox ( 7 ) and Azure ( 8 ). From my reading I got the idea that these chips were designed to work specifically with Windows 11 and nothing else. If that is the case, Linux (9) and other niche OS users will be out in the cold or have to switch to Apple ( 10 ). Fortunately, these chips are more expensive so chip makers will probably make the unencrypted chips for a Long time to come. L'Oreal introduced Brow Magic  $(11)$ . Its a device that will "print perfect eyebrows onto your face". L'Oreal introduced the Hapta (12), a device for the application of makeup for people with limited hand or arm mobility. Pocket-lint (13) reported that Nvidia GeForece (14) RTX 4070 and the 4080 graphics cards. Wired Magazine (15) had the most comprehensive vehicle and mobility reporting. Automobiles (16) that are available now or next year are from Honda, BMW, Volkswagen, Peugeot, Qualcomm's Snapdragon, Verge TS electric motorbike, and Ram 1500 Revolution Electric Truck. Arstechnica ( 17 ) reported about very large or expensive monitors ( 18 ) from Asus, Dell, Lenovo, and Samsung.

- 1) https://www.ces.tech/
- 2) https://www.microsoft.com/
- 3) https://www.amd.com/
- 4) https://www.lenovo.com/
- 5) https://www.intel.com/
- 6) https://www.qualcomm.com/
- 7) https://www.xbox.com/en-US
- 8) https://azure.microsoft.com/en-us
- 9) https://www.linux.org/
- 10) https://www.apple.com/
- 11) https://is.gd/VYNm5V
- 12) https://is.gd/2UsKRA
- 13) https://www.pocket-lint.com/
- 14) https://is.gd/bVhAib
- 15) https://www.wired.com/
- 16) https://is.gd/wC0y30
- 17) https://is.gd/0yxV8H
- 18) https://arstechnica.com/?p=1908335

Between you, me and the LampPost, that's all for now.

## Irfanview Review by John Spizzirri

Irfanview is a image viewer that was first introduced in 1996 during the Win 95 era. It is fast and free. Over the years many features were added to the original program. Today you can edit, convert, create, paint, organize, and work with scanners. It can play audio and video files. It may not be as sophisticated as other programs like Gimp, Photoshop, Pixir, or Elements, but it is free and is much more resource efficient. Get the program at the official web site  $(1)$ . Other sites may have tracking advertising that you do not want. It is not exactly cross platform. The current version runs on all versions of Windows from XP to 11. You must use an older version (4.44) for Windows prior to XP. It runs on Linux under Wine and on Mac under WineBottler. Irfanview is named for the Bosnian programmer, Irfan Škiljan ( 2 ), who wrote the program. If you do not see a function that you want, check the plugin page ( 3 ). It may be there. It comes in a number of languages.

You can organize your images using the thumbnail feature. Thumbnails cam be arranged and sized. They can be merged into one file or saved into an HTML file. They can be transferred via FTP - all within Inframview. Images can be color ajusted, painted on, or have text added to them.

Once your images are arranged, you can set up a slide show. Arrange the show the way you want it; you select the time between slides, you select the transition, you select the sound or no sound.

I think it is a great replacement for the Windows image viewer. It is free and much more versatile. The only down side is that is does not have a slick look. Give it a try.

- 1) https://www.irfanview.com/
- 2) https://www.irfanview.com/main\_about.htm
- 3) https://www.irfanview.com/plugins.htm

#### Tech Essentials for Windows Everyone Should Know These TOP-25 By Jim Cerny Forums Coordinator, and Class Instructor https://thestug.org/ jimcerny123 (at )gmail.com

We get comfortable on our sofa while technology keeps marching on. Here is what I would consider being the absolute BASIC knowledge you need to enjoy your Windows computer. I do not include tablets or smartphones here, but I bet you can guess which of these would apply to them as well. Ok, can you check all these off your "must know" list? Try rating each of these as to your knowledge level – "confident," "so-so," or "need to know more." If you have doubts, please Ask Google about it or ask people at your computer group.

1. Turn your device on and off, including totally off, so you don't use the battery.

2. Mouse use – left-click, right-click, and scroll wheel.

3. Camera, speakers, earbuds, microphone, and other such plug-ins.

4. Printer hookup, text, change ink cartridges.

5. Internet modem test, restart, and know you are on the internet.

6. Open an app in a window. Change the size of a window, minimize and maximize it.

7. Move a window on your screen, work with more than one window open at the same time.

8. Closing a window.

9. Touchscreen skills – swiping, dragging, touching, enlarging, shrinking the screen, etc.

10. Log in to an account and log out after you are done.

11. Security app or software, know that it is working, scanning your computer for possible problems.

12, Keep ALL your passwords and logins in a good place.

13. Basic Windows settings – personalization, screen text size, and other options you can set for the way you use your computer.

14. Download a new app.

15. Search the internet for anything.

16. Find all the apps on your computer (Windows "start" button) and delete an app you no longer want.

17. Basic email skills – send a new email, maintain your CONTACT LIST, forward an email to others, add an attachment file.

18. Text editing – enter text, correct text, highlight text, copy and paste text.

19. Copy and paste other files and things such as a photo from the internet.

20. Browse the internet, going to different web pages, bookmark web pages, etc.

21. Use File Explorer to work with files and folders – rename, delete, create new folders, organize, etc.

22. Use a plug-in memory device, such as a small "pocket" drive, backup drive, or disc.

23. Create a new icon on your desktop, delete icons you no longer want.

24. Do online banking at your bank.

25. Taskbar functions and areas – Windows icon, search bar, quick-launch, notifications, etc.

Remember when you used a mouse for the first time? I bet you haven't realized how much technology you have learned in the past ten years or so. Don't forget to Ask Google if there is anything on this list you are unsure about; it is a great way to learn. Don't be left behind -- you'll miss out on some fun stuff now and what's coming in the future.

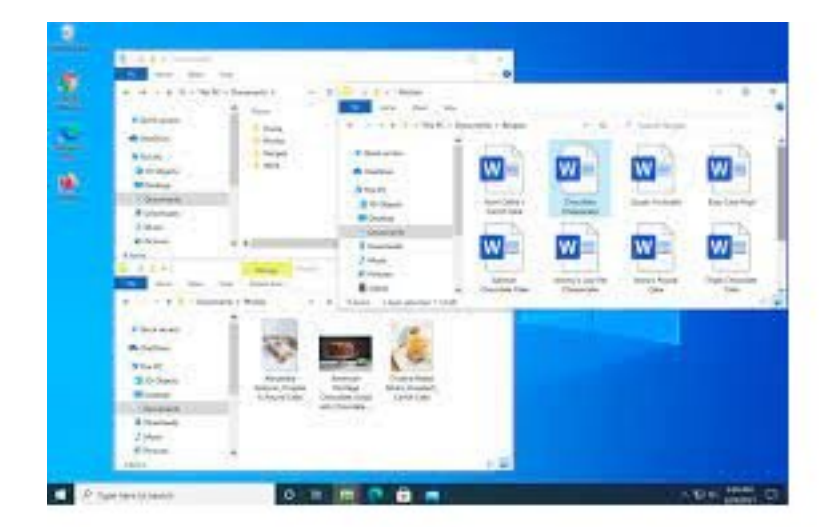

## See number 21 above

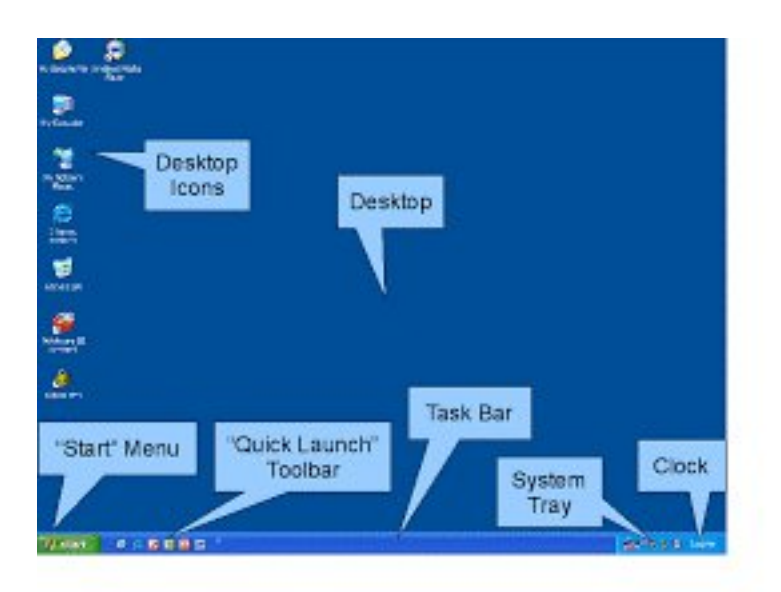

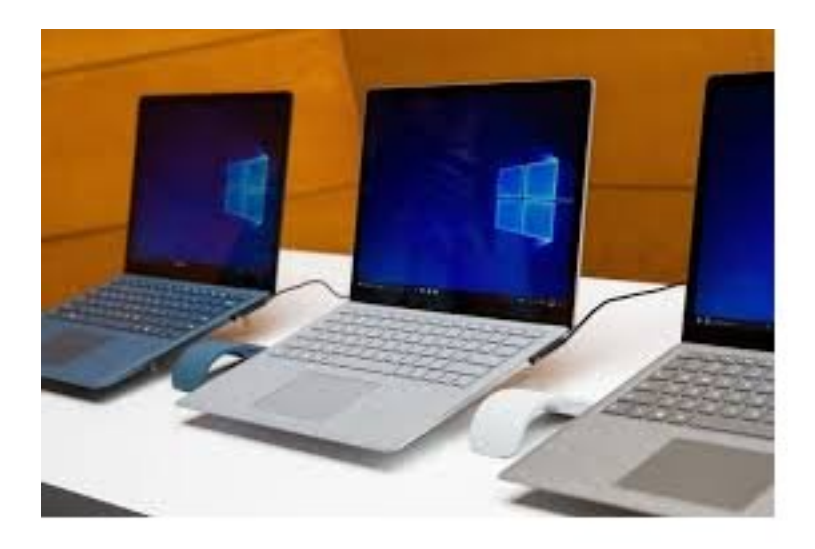

See number 9 on page 6

#### Right-Click Your Mouse, Best Shortcut Ever! By Jim Cerny Forums Coordinator, and Class Instructor https://thestug.org/ jimcerny123 (at )gmail.com

If you are not familiar with the power of RIGHT-clicking your mouse, you are in for a great Windows tip to help you in almost every place on your computer. First, of course, everyone should be familiar with LEFT-clicking the mouse to select things and options. Computer instructions say "click on" this or that, and it is understood that they mean LEFT click. But the RIGHT mouse button is a big help also, and instructions should always specify "RIGHT-click" when you are to use that button.

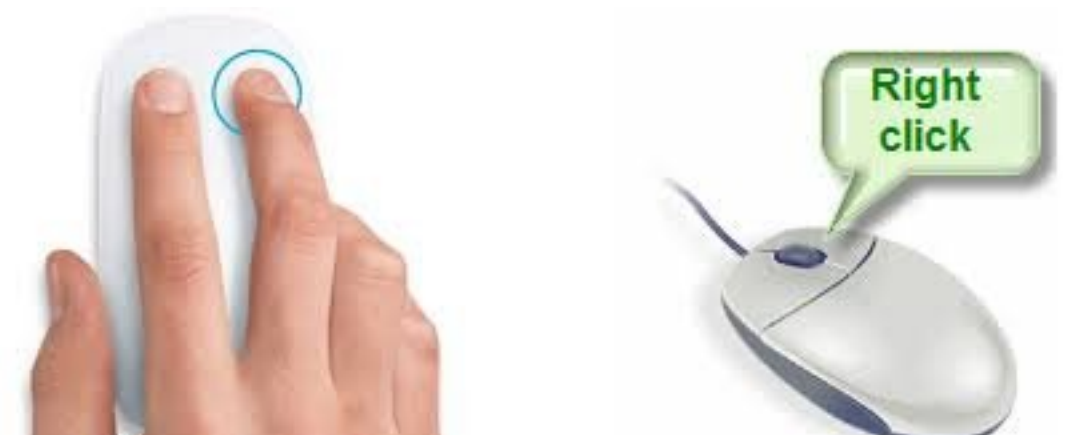

So, what does "right-clicking" your mouse do on Windows? Well -- and this is the core of this article -- right-clicking your mouse on anything makes a menu of options appear for that item. This works for almost anything you can see on your Windows monitor. So, let's look at a few examples for you to try to show you what a helpful shortcut this can be for you.

Place your mouse arrow (cursor) anywhere on your desktop screen (on an empty area, not an icon). Now right-click your mouse, and you will see a menu appear of choices or commands for what you can do with your desktop. For example, you will see choices such as "View," which allows you to change how you view your desktop. Or "Sort by," which gives you options for sorting what is on your desktop. If you don't know what a command or option does, ask Google.

For another example, place your mouse arrow on a BLANK area on your Taskbar at the bottom of your Windows desktop screen. Now right-click, and you will see options of what you can do with your Taskbar – such as locking or unlocking the Taskbar, arranging open windows on your screen, and more. You can even LEFT click on "Taskbar settings" to go directly to the Taskbar settings options. So have fun and TRY something! (Remember always to use a LEFT mouse click to select a menu option).

For a third example, let's say you are editing text in a document. First, drag your mouse over some text to highlight it (this is "selecting" the text you want to work with). Now right-click on the highlighted text, and viola, you see options of what you can do with that text. You can select "cut," "copy," or "paste," for example, or change the font or make it a new paragraph.

If you have not realized the power of right-clicking your mouse, then you should be saying a big "WOW, this is so cool!" Now you can have some fun trying right-clicks anywhere and everywhere. Try right-clicking on an icon, a cell in a spreadsheet, a file or folder name in File Explorer, or a photo on the internet. You do not have to select an option on the menu that appears; left click somewhere else, and the menu will disappear, and nothing will happen. So, you won't change a thing when you look and explore. Right-clicking is a great shortcut that will save you time searching for many options or choices. Most apps (applications, programs, etc.) will also provide rightclick menus. So why not give it a try? You have nothing to lose but a click!